## **Controlelijsten**

## **Hoe kan ik werken met een controlelijst?**

Een controlelijst is een extra check die kan worden toegevoegd bij het inboeken van een reparatie afspraak en/of bij het invullen van een datum binnen. Voor we een controlelijst kunnen toevoegen in het dossier, zal de lijst eerst aangemaakt moeten worden. Ga hiervoor naar Beheer- Controlelijsten. Selecteer hier in welke applicatie je de controlelijst wil toevoegen.

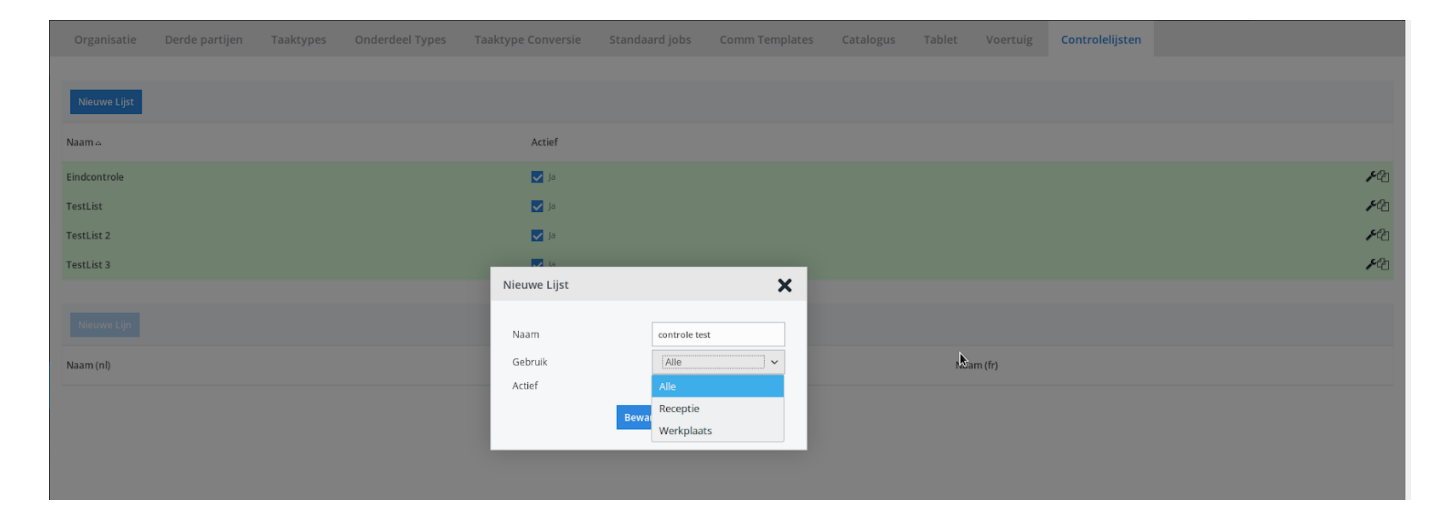

Van zodra deze stappen doorlopen zijn, kan je vragen toevoegen aan de controlelijst. Het toevoegen van een controlelijst doe je in het dossier zelf. Klik hiervoor op het symbool achter Reparatie Afspraak/ datum binnen.

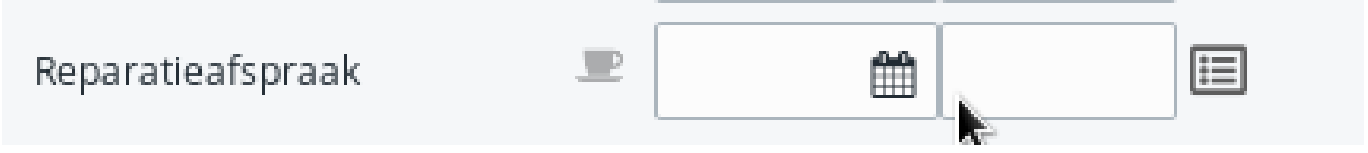

Van zodra een controlelijst toegevoegd wordt, zal deze zichtbaar worden in de applicatie.

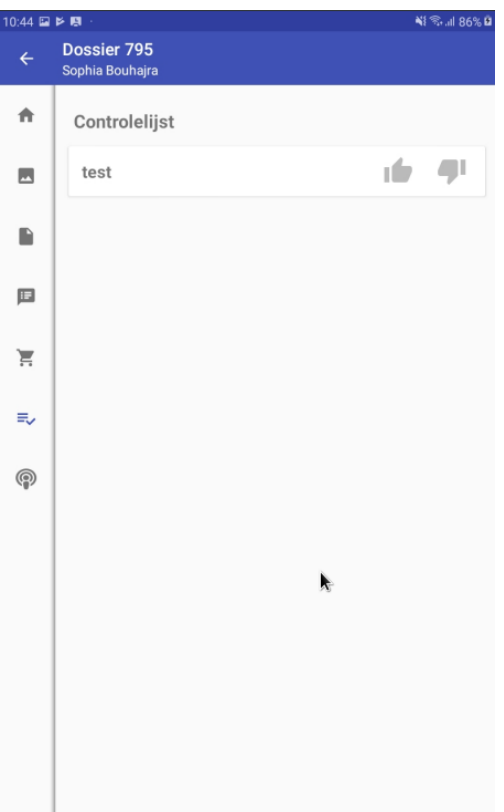

De resultaten van de controlelijst kan je opvragen in het dossier:

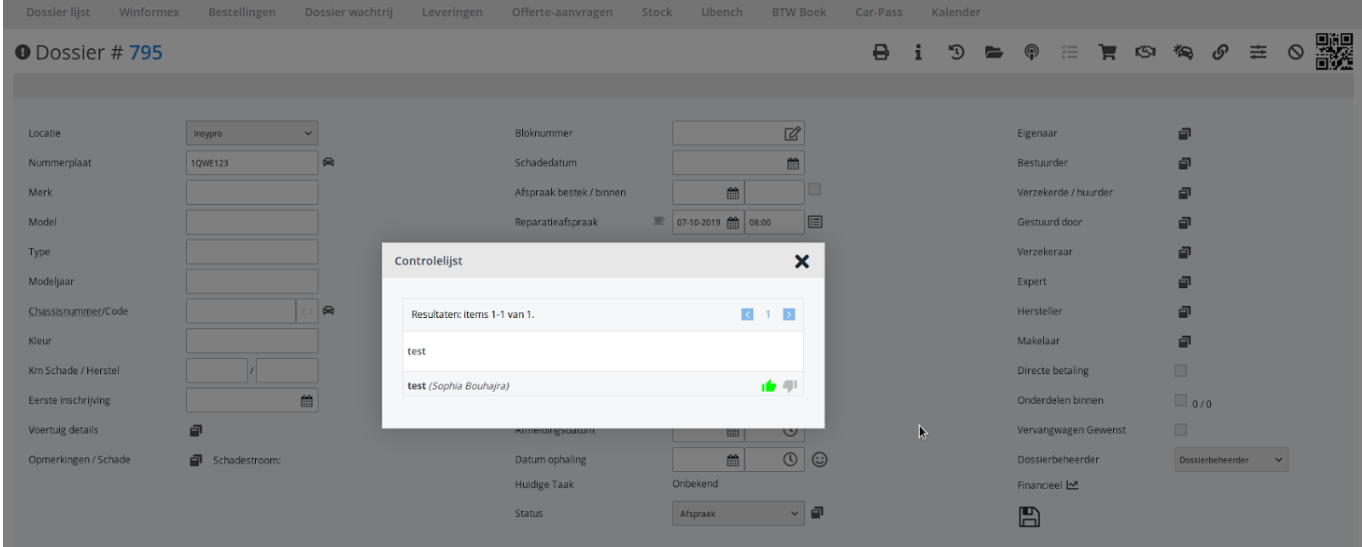

Je kan de resultaten ook bekijken in de rapportage. Ga hiervoor naar 'Rapport'- 'Operationeel'- 'Controlelijst'

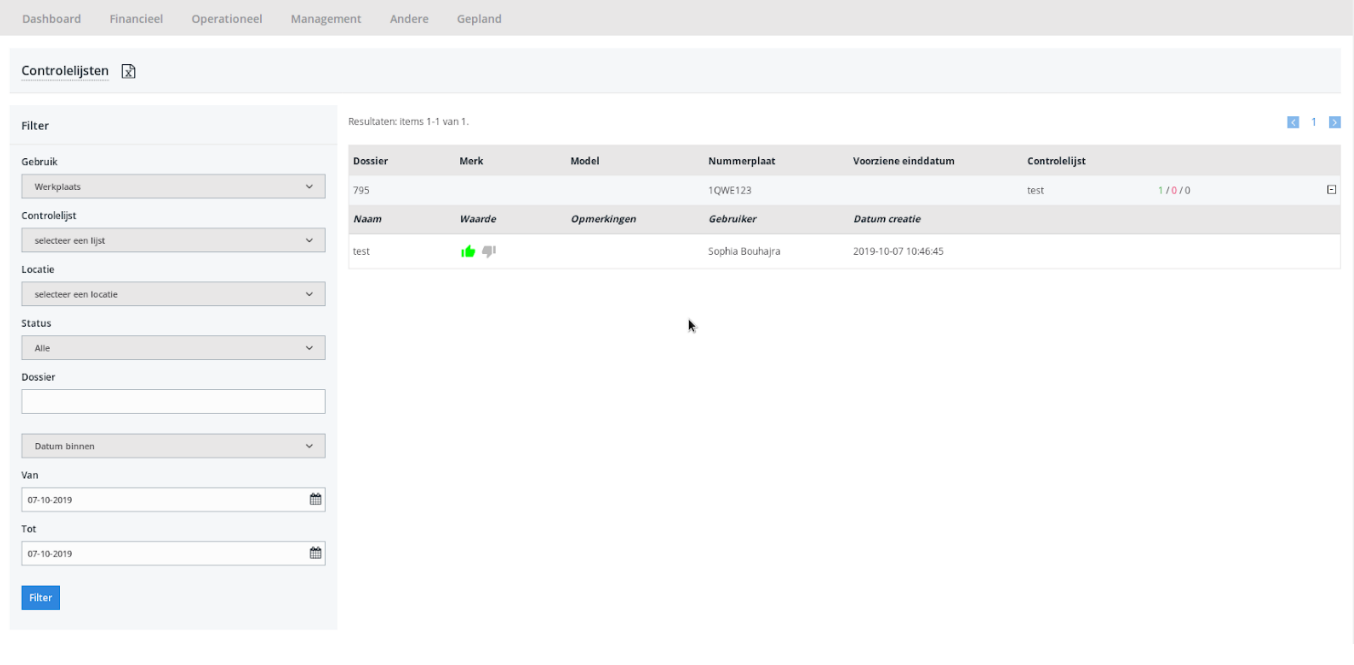

## **Controlelijst rapport**

Er is een aanpassing aangebracht in het rapport "Controlelijst". Het is nu mogelijk om dit rapport in Excel-formaat te exporteren.

Je kan dit rapport terugvinden door naar 'Rapport'- 'Operationeel'- 'Controlelijst' te gaan. In deze rapportage krijg je een overzicht van de ingevulde controlelijsten. Je kan de controlelijsten filteren per periode of bekijken per dossier. Vanaf deze release zal het dus ook mogelijk zijn om deze resultaten te exporteren en af te drukken.

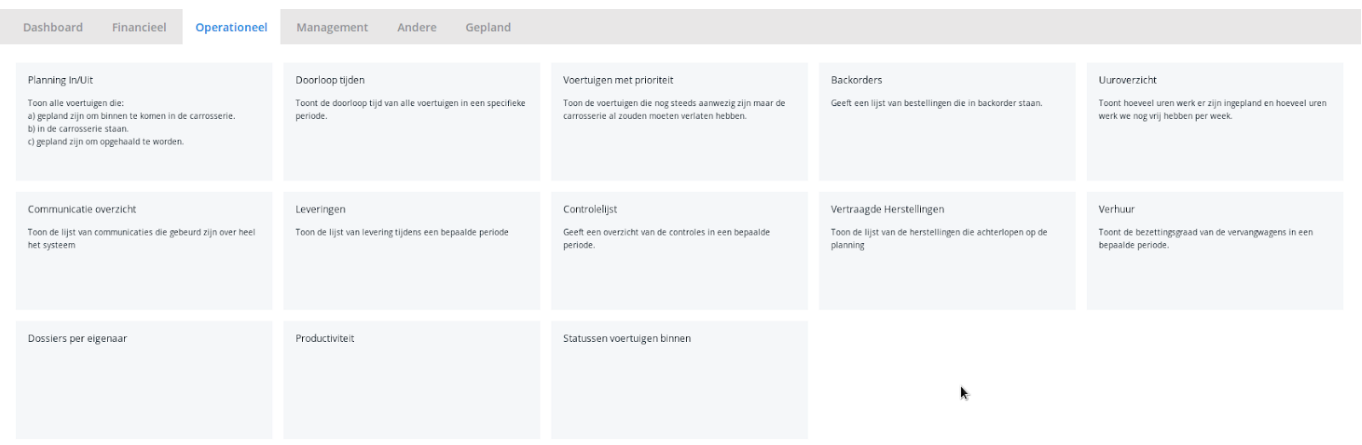

Unieke FAQ ID: #3530 Auteur: Jean-Marie Laatst bijgewerkt:2021-07-23 14:42